## **1.3 Absolute und relative Adressierung**

Wir wissen, dass man in Excel Formeln nach unten und rechts ausfüllen kann, indem man mit gedrückter linker Maustaste das kleine Rechteck der markierten Zelle über das Blatt zieht. Dabei muss man zwischen relativer und absoluter Adressierung unterscheiden.

Im ersten Beispiel wurde die relative Adresse =A3+A4 nach unten und rechts ausgefüllt. Dabei werden in den dadurch entstehenden Formeln die Zellbezüge relativ zur Ausgangsposition geändert.

Im zweiten Beispiel wurde die absolute Adresse =\$A\$3+\$A\$4 nach unten und rechts ausgefüllt. In den dadurch entstehenden Formeln bleibt der absolute Bezug erhalten.

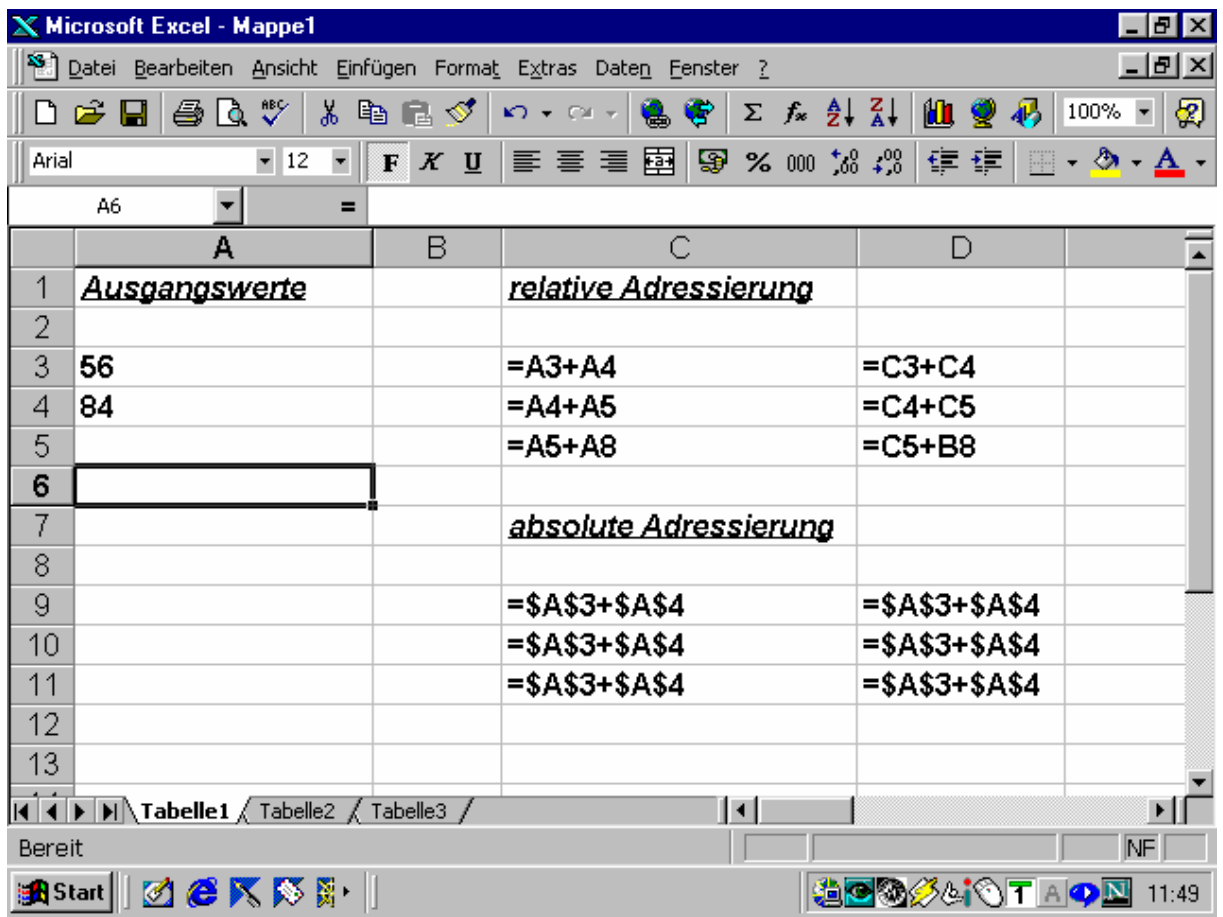